## **Edit Over (ECB Tablet)**

## **Play-Cricket Scorer FAQ**

Edit Over functionality is available in the Ball-by-Ball section of the Scoresheet.

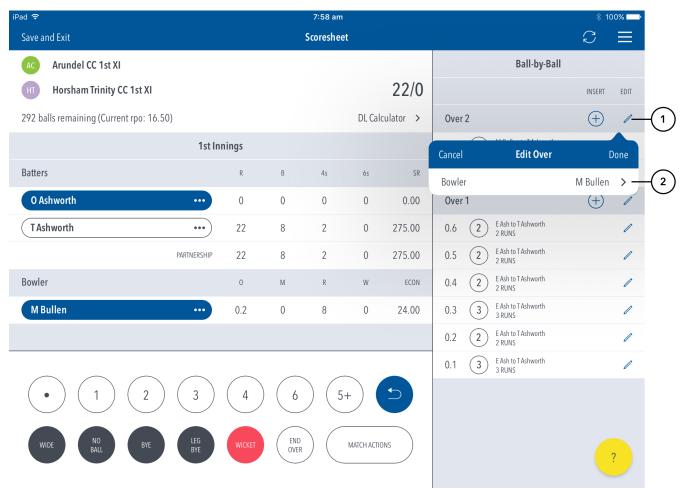

## **Highlighted Features:**

- (1) To Edit Over, tap on the "pencil" icon [image] next to the Over heading.
- (2) To change the Bowler for the entire over, tap on Bowler and choose from the list of bowlers.

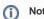

## Note

If multiple bowlers were involved in the over, (for example, if a bowler was replaced mid-over due to injury) the Edit Over functionality won't allow you to change the bowler for the entire over. In such cases, using Edit Ball functionality is recommended.